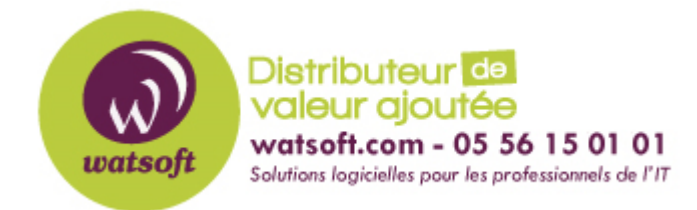

[Portail](https://watsoft.deskpro.com/) > [Base de connaissances](https://watsoft.deskpro.com/kb) > [Mailstore](https://watsoft.deskpro.com/kb/mailstore) > [Erreur de clé de cryptage non valide dans Mailstore, que faire ?](https://watsoft.deskpro.com/kb/articles/erreur-cle-cryptage-non-valide-mailstore)

## **Erreur de clé de cryptage non valide dans Mailstore, que faire ?**

Philippe - 2021-02-16 - dans [Mailstore](https://watsoft.deskpro.com/kb/mailstore)

Si vous obtenez le message suivant : "Une erreur de base de données s'est produite." Code: 335545108. Détails: Clé de cryptage non valide ", voici ce que vous devez faire ainsi que les explications liées à cette erreur.

Ce message particulier apparaît lorsque la base de données [MailStoreMaster.fdb] et le fichier de clé [MailStoreMaster.key] ne correspondent pas.

Si vous disposez d'une copie de sauvegarde, alors vous devez remplacer le fichier MailStoreMaster.key par la sauvegarde et essayer de démarrer le service MailStore Server par la suite.